# **The Correct Interpupillary Distance**

The interpupillary distance is correctly set if you see a single circular image field when looking at a specimen.

If you are still a novice stereomicroscope user, you may need a short time to become accustomed to this. Not to worry—after a little while, it will become automatic.

If you wear glasses, fold the eyecups back – otherwise, fold the eyecups forwards.

**Adjusting the interpupillary distance**

- 1. Look into the eyepieces.
- 2. Hold the eyepieces with both hands. Push

the eyepieces together or separate them until you see a circular image.

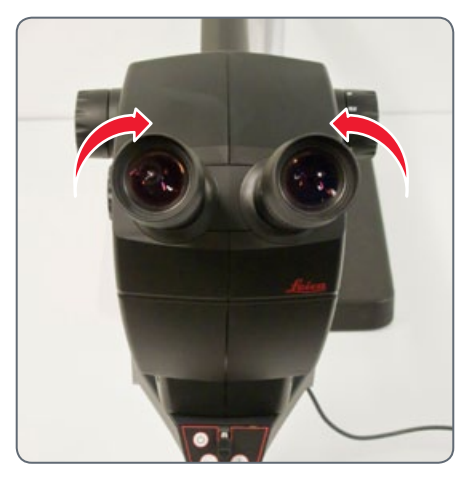

3. Slowly approach the eyepieces with your eyes until you can see the complete image field without corner cutting.

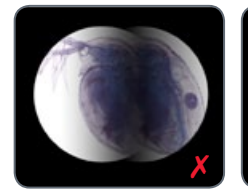

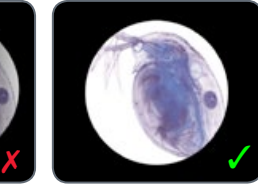

#### **Focusing**

Focusing raises and lowers the stereo- $\overline{\bullet}$ Щ microscope using the focusing drive. The specimen is brought into sharp focus as soon as it is in the focal point of the optics.

Ш

The focusing drive can be operated either left- or right-handed.

If precise focusing is not possible, check whether the working distance is in the permitted range (see page 23).

#### **Focusing**

1. Set the magnification changer to the lowest level (5).

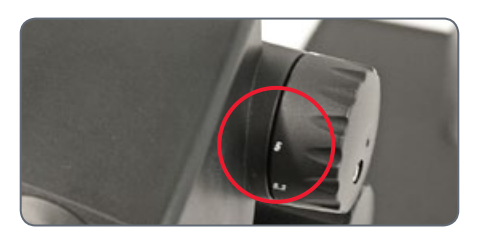

2. Begin to focus on the specimen.

- 3. Set the magnification changer to the highest level (30).
- 4. Use the focusing drive for fine focus.

After the sharpness has been adjusted, it remains constant (parfocal) even when changing the magnification levels – as long as you have configured the diopter settings on the eyepiece correctly for your eyes (see page 28)

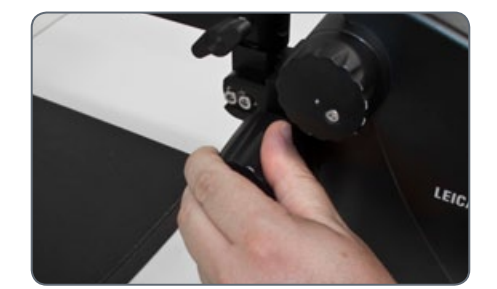

### **Magnification Display**

You can read the configured magnifica**the right-hand rotary knob.**<br>The right-hand rotary knob.

For the tables with the optical data, including object field diameter, refer to page 36.

# **Dioptric Correction and Parfocality**

#### **Parfocality**

Like all other Leica stereomicroscopes, ШI the Leica A60 S is parfocally matched. The prerequisite for this is the correct setting of the diopters for the respective user. The following adjustments have to be carried out only once by each user.

#### **Adjusting**

- 1. Set the dioptric correction for both eyepieces to "0".
- 2. Select the lowest magnification and focus on a flat specimen.
- 3. Select the highest magnification and readjust the sharpness.
- 4. Select the lowest magnification again, but do not look into the eyepieces.
- 6. Rotate the eyepieces counterclockwise in the " $+$ " direction as far as they will go  $(+5)$ diopter settings).
- 7. Look through the left eyepiece only.
- 8. Turn the eyepiece slowly in the"–"direction until the specimen appears sharp.
- 9. Look through the right eyepiece and repeat item 8.
- 10. Select the highest magnification and refocus if necessary.

Now, if you adjust the magnification from the highest to the lowest level, the specimen is always brought into sharp focus. If not, repeat the process. The microscope is now parfocally matched to your eyes.

11. Write down your values and configure them BEFORE each time you begin work. Check the diopter settings at regular intervals.

# **Adjusting the Torque of the Focus Drive**

**Adjusting the torque**

Is the focusing drive too easy or too difficult to adjust? No problem - the torque can be adjusted individually depending on your personal preferences:

1. Grip the drive knobs with both hands and turn them towards each other until the desired torque is reached during focusing.

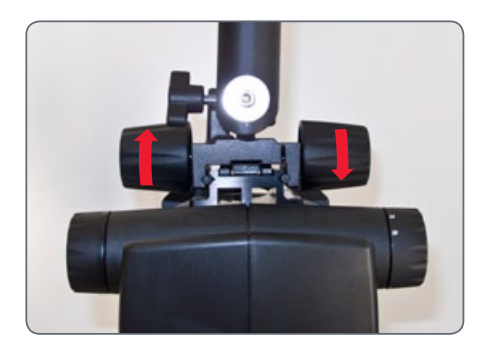